## **Objekte und ihre Attribute**

## **Aufgabe 1:**

Kopiere den Ordner "Objekte und ihre Attribute" aus dem Klassenordner in deinen persönlichen Netzlaufwerk (T://) und ergänze den Quelltext der Datei "vorlage.pov", so dass in der Mitte ein quaderförmiges Fahrzeug mit vier Reifen zu sehen ist (ähnlich dem Bild unten).

## **Aufgabe 2:**

Ergänze den Quelltext um selbstgemischte Farben und verwende Oberflächen-Effekte.

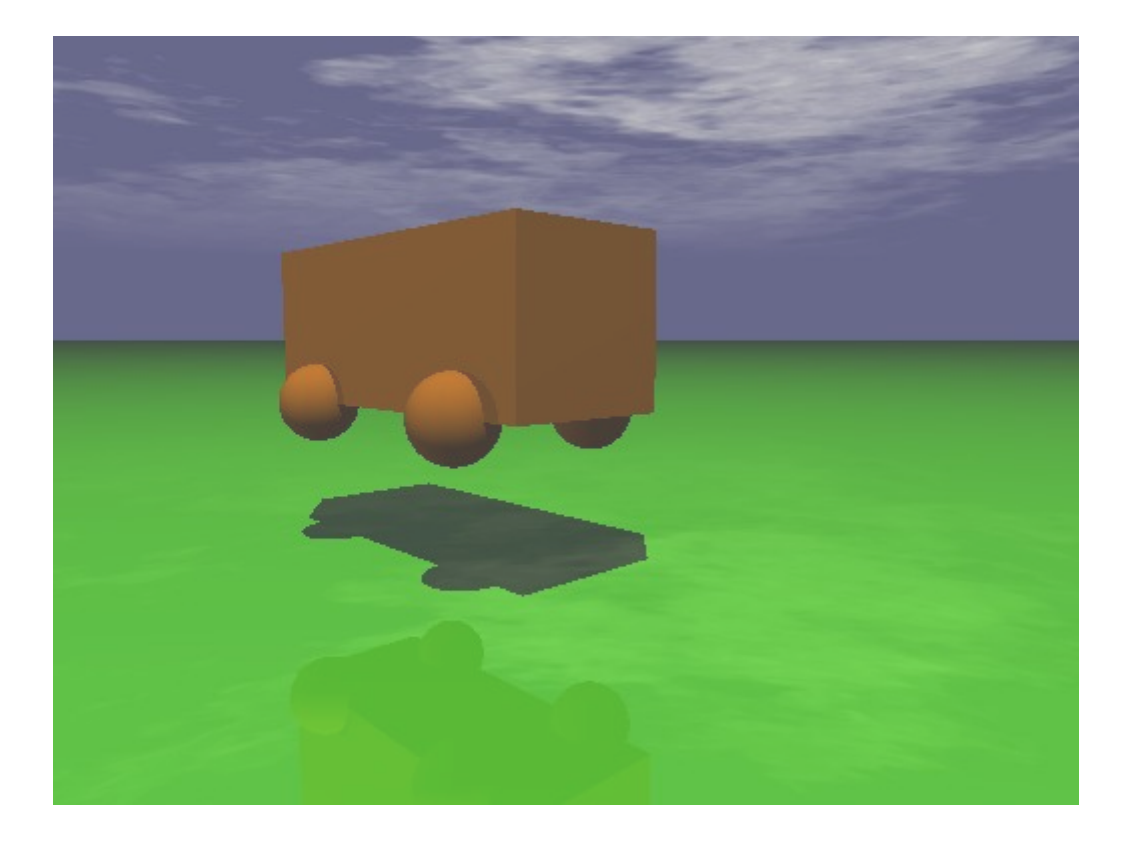